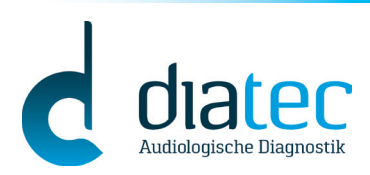

# **UPS-Abholservice**

# **Nutzung des UPS-Abholservice**

### **Erstellen des UPS Aufklebers:**

Bitte tippen Sie folgenden Link in Ihre Internet-Browserzeile ein: (**Hinweis**: Wir empfehlen die Nutzung des Chrome Internet-Browsers)

www.diatec-diagnostics.de/ups-abholservice-direct-shipment-dgs

**Dort gelangen Sie durch einen Klick auf den Button "UPS-Abholservice" auf die Seite von UPS und können den Abholservice beauftragen.**

Wählen Sie dort bitte "Continue As Guest""

Füllen Sie bitte die Sendungsangaben komplett aus.

**WICHTIG:** Die **Serviceauftragsnummer** MUSS mit angegeben werden! Diese finden Sie bei der **Briefsendung** im Anschreiben (oben rechts). Wenn Sie den Abhollink per **E-Mail** erhalten haben, finde Sie diese im Betreff.

Nach Abschluss bestätigen Sie bitte die Angaben über das Feld "Sendung verarbeiten"!

Ihren Wunschtermin können Sie **8** Tage vorab über den UPS-Link anmelden.

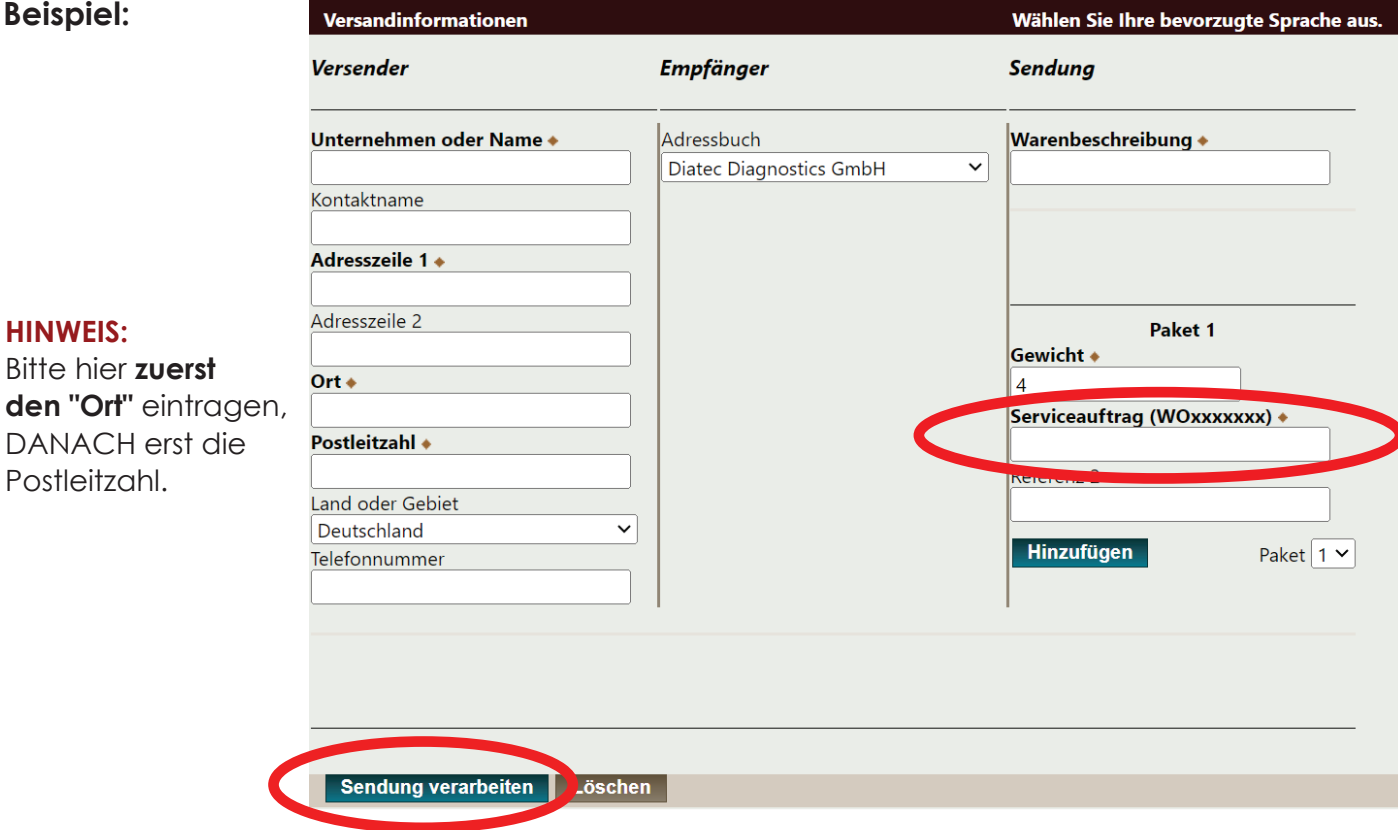

**Oder scannen sie den folgenden QR-Code:**

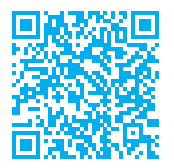

## **Guest Log In**

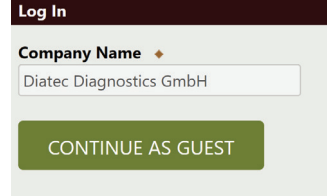

Es öffnet sich ein Feld zum Ausdrucken des Abholscheins. Diesen bitte 2-fach ausdrucken: Einmal zum Befestigen auf Ihrem Paket und einmal als Abliefernachweis für Sie. Bitte lassen Sie sich diesen von UPS bei Abholung unterschreiben. Weitere Informationen finden Sie in den Anweisungen auf dem Versandschein:

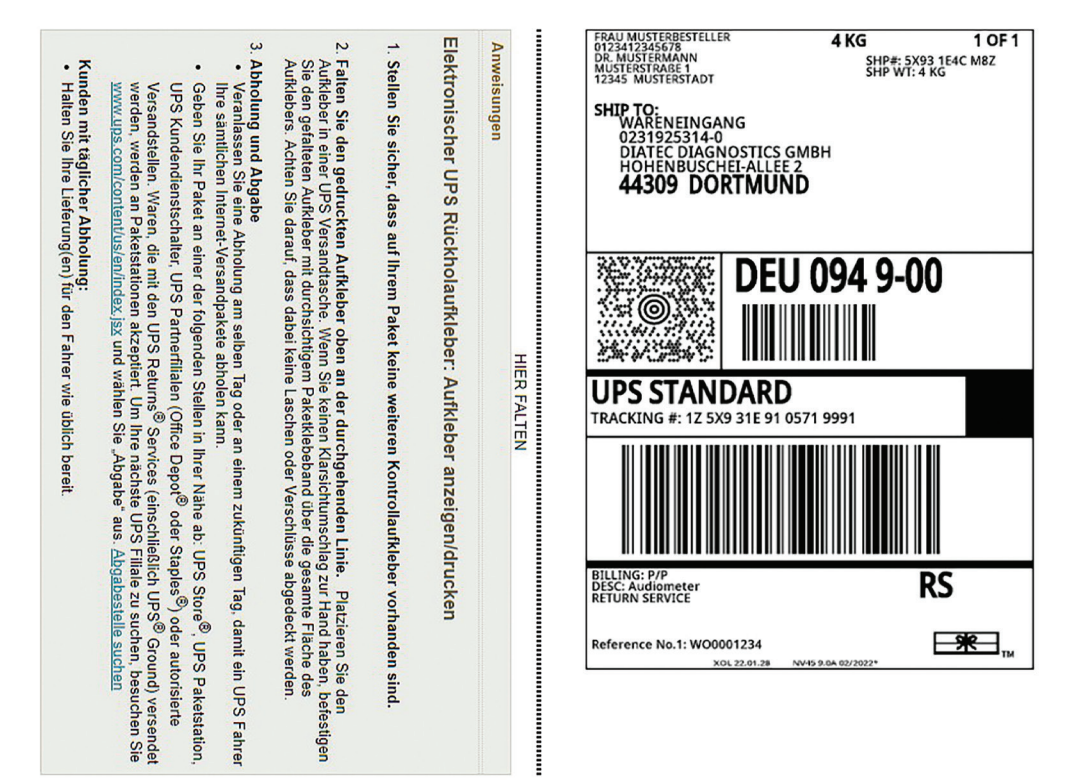

#### **Terminierung der Abholung:**

Bitte nutzen Sie "Hier klicken, um Abholung zu planen" um den Abholtermin zu erfassen.

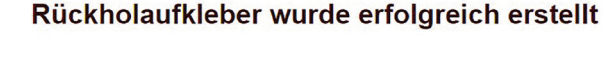

1Z5X931E9105719991

Zurück zur Versandseite

Hier klicken, um Abholung zu planen

Bitte suchen Sie sich nun Ihr Abholdatum aus und füllen noch die Felder Kontaktname und Telefonnummer aus + zusätzlich wichtige Informationen:

## **Bitte wählen Sie den Tag, an dem Sie am längsten geöffnet haben.**

### **Mittagspausen können NICHT berücksichtigt werden.**

Bestätigen Sie die Daten am Ende mit "Senden". Der Abholauftrag ist somit abgeschlossen.

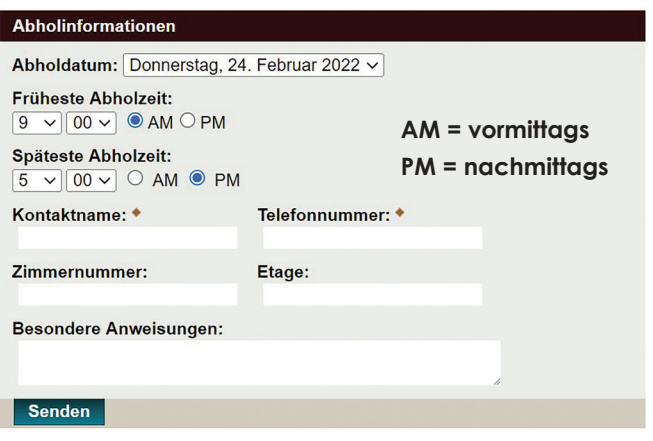